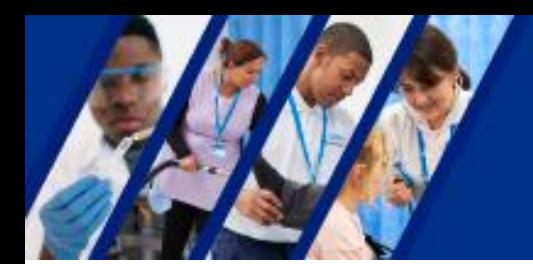

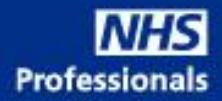

## **How to book your training via the training calendar**

1. Use the below link to access the bookings page:

[https://outlook.office365.com/owa/calendar/AgencyManagementService@nhsprofessionals.nhs.uk/book](https://outlook.office365.com/owa/calendar/AgencyManagementService@nhsprofessionals.nhs.uk/bookings/) [ings/](https://outlook.office365.com/owa/calendar/AgencyManagementService@nhsprofessionals.nhs.uk/bookings/)

2. Select the type of training you require:

AU- Agency User

This login allows access to the [NHSP:](https://bookings.nhsprofessionals.nhs.uk/NewLoginFrame.asp)*Online* booking platform to manage profiles and bookings

ARA- Agency Rates Administrator

This login allows you to upload rate cards and self-billing agreements

## **Agency Training Calendar**

 $\bigcap$ 

 $\circledcirc$  SELECT A SERVICE

Free  $\cdot$  45 minutes  $\binom{6}{10}$ 

**Agency Rates Training** 

In this session, we will cover the ARA login ... Read more

**Agency User Training** 

∩

In this session I will go through the training... Read more 45 minutes  $\textcircled{1}$ 

Registered Office: NHS Professionals Ltd, Suites 1A& 1B Breakspear Park, Breakspear Way, Hemel Hempstead, HP2 4TZ.

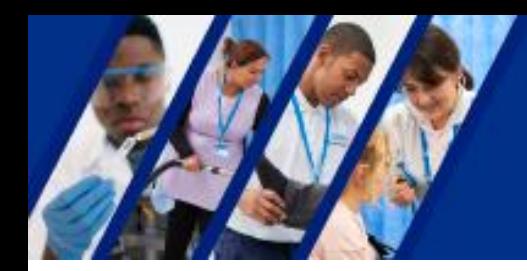

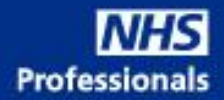

## 3. Select the date.

Available dates are in bold. The time is shown on the right-hand side.

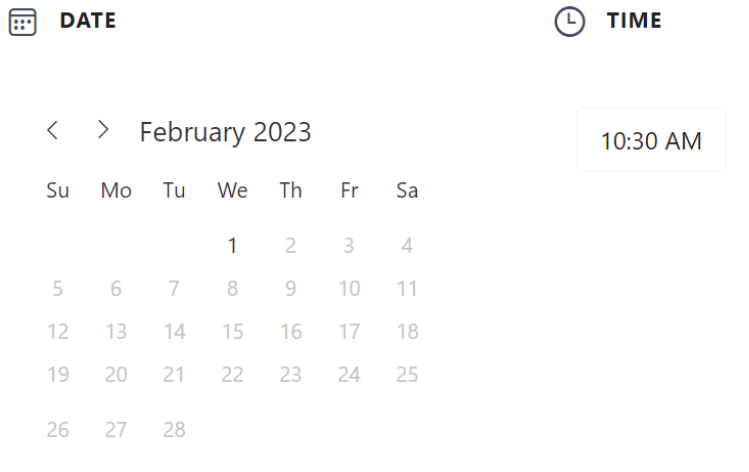

## 4. Enter your details:

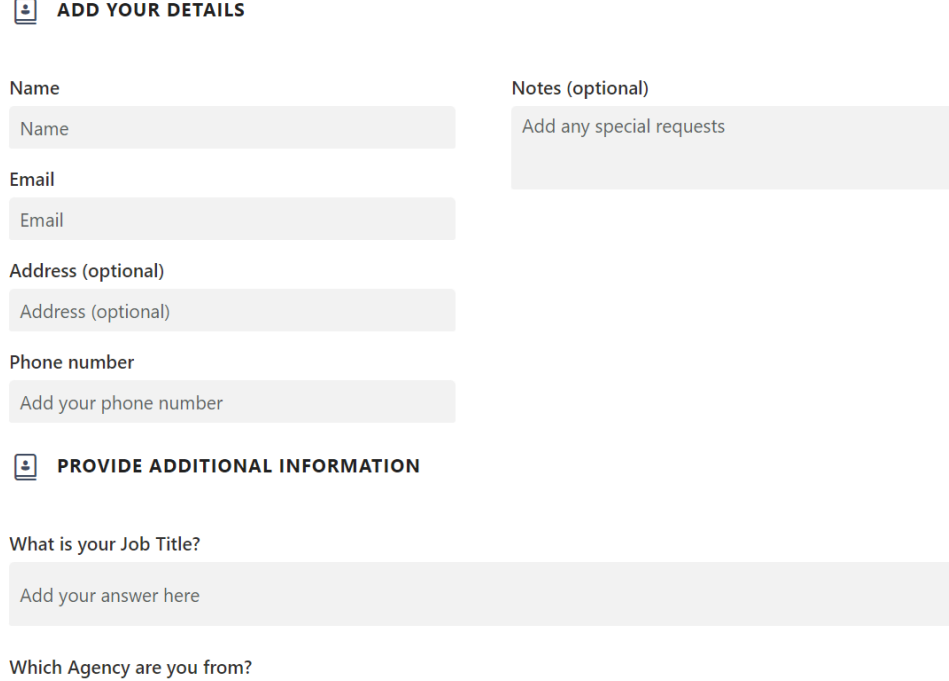

Add your answer here

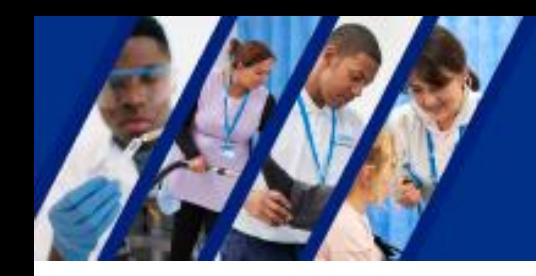

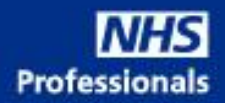

5. Accept the terms and conditions then click BOOK:

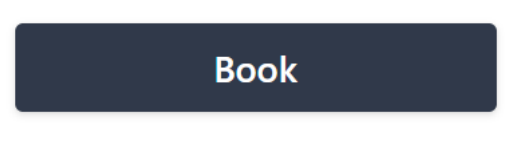

6. A confirmation will be sent to your Outlook with a link to the Teams Meeting.

Registered in England & Wales no. 6704614